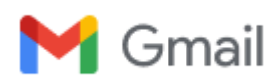

## **Thank you for the review of CATTOD-D-19-00244**

1 message

**Catalysis Today Editorial Office** <eesserver@eesmail.elsevier.com> Thu, Mar 28, 2019 at 10:21 AM Reply-To: Catalysis Today Editorial Office <cattod@elsevier.com> To: srihidayati.unila@gmail.com

\*\*\* Automated email sent by the system \*\*\*

Ms. Ref. No.: CATTOD-D-19-00244 Title: AGRO-INDUSTRIAL WASTE WITH APPLICATION IN ANAEROBIC DIGESTION FOR BIOGAS PRODUCTION Catalysis Today

Dear Dr. Hidayati,

Thank you for your review of this manuscript.

You may access your review comments and the decision letter (when available) by logging onto the Elsevier Editorial System at [https://ees.elsevier.com/cattod/.](https://ees.elsevier.com/cattod/) Please login as a Reviewer:

Your username is: [srihidayati.unila@gmail.com](mailto:srihidayati.unila@gmail.com) If you need to retrieve password details, please go to: [http://ees.elsevier.com/cattod/automail\\_query.asp](http://ees.elsevier.com/cattod/automail_query.asp)

If you have not yet activated or completed your 30 days of access to Scopus and ScienceDirect, you can still access them via this link:

[http://scopees.elsevier.com/ees\\_login.asp?journalacronym=CATTOD&username=srihidayati.unila@gmail.com](http://scopees.elsevier.com/ees_login.asp?journalacronym=CATTOD&username=srihidayati.unila@gmail.com)

You can use your EES password to access Scopus and ScienceDirect via the URL above. You can save your 30 days access period, but access will expire 6 months after you accepted to review.

Kind regards,

Jorge Ancheyta, Professor Special Issue Managing Guest Editor Catalysis Today

For further assistance, please visit our customer support site at <http://help.elsevier.com/app/answers/list/p/7923>. Here you can search for solutions on a range of topics, find answers to frequently asked questions and learn more about EES via interactive tutorials. You will also find our 24/7 support contact details should you need any further assistance from one of our customer support representatives.